**FORMS MANUAL INSERT FORM RD 3560-28**

Used by the State Director to record exception to late fee and to notify the PASS borrowers. Information transmitted to Finance Office via field office terminal system using screen M3A, "Waiver of Late Fees."

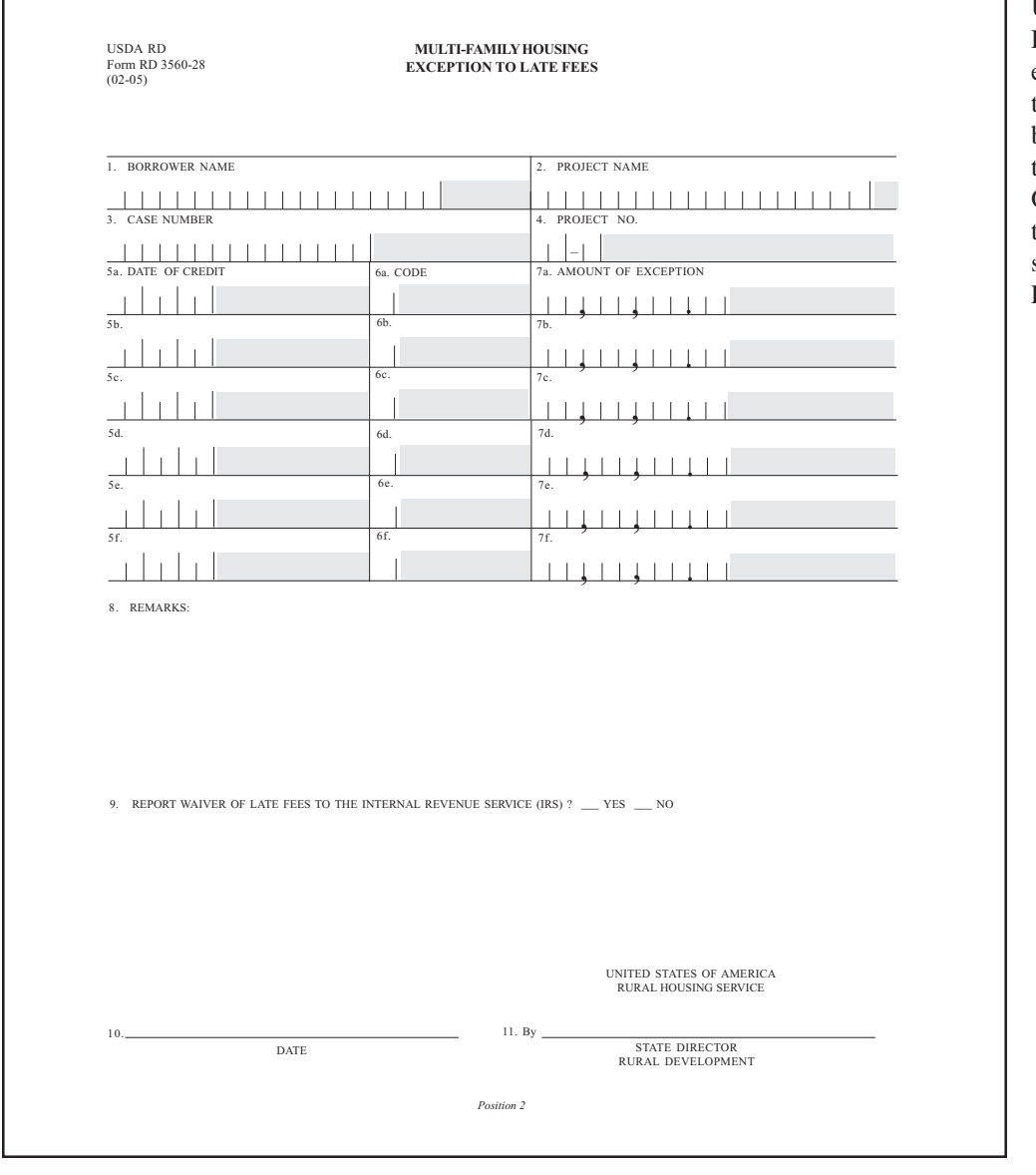

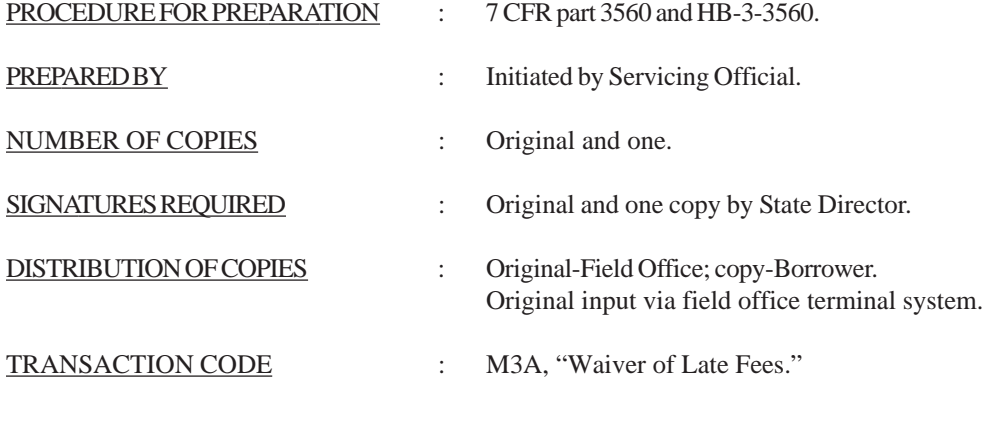

(02-24-05) SPECIAL PN

-2-(Forms Manual Insert - Form RD 3560-28)

## **INSTRUCTIONS FOR PREPARATION**

- 1. Enter the borrower name.
- 2. Enter the project name.
- 3. Enter the borrower case number.
- 4. Enter the project number.
- 5. Enter the effective date of the late fee being excepted as it appears in AMAS.
- 6. Enter correct code for granting waiver:
	- A. Borrower has an approved workout plan in place and on schedule.
	- B. Circumstances beyond borrower's control (attach documentation).
	- C. Places unfair burden on borrower.
	- D. Agency error.
- 7. Enter the amount of late fees being excepted for the month.
- 8. Enter justification for excepting the late fee.
- 9. Report waiver of Late Fees to the Internal Revenue Service(IRS). (Yes or No)
- 10. Enter the date of exception approval.
- 11. Enter the signature of approving official.

Note: When approving late fee waivers for multiple months, enter the appropriate information separately for each month being waived in blocks 5a through 5f, 6a through 6f and 7a through 7f. The State Director can grant as many waivers as are justified by the facts of the case. Late fee waivers must be entered separately for each month being waived, via a field office terminal using screen M3A, "Waiver of Late Fees."